# Cubase 7.5 Cubase Artist 7.5

# Version history Known issues & solutions

August 2014 Steinberg Media Technologies GmbH

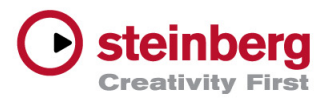

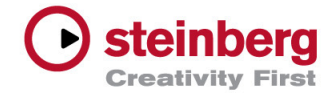

# **Table of contents**

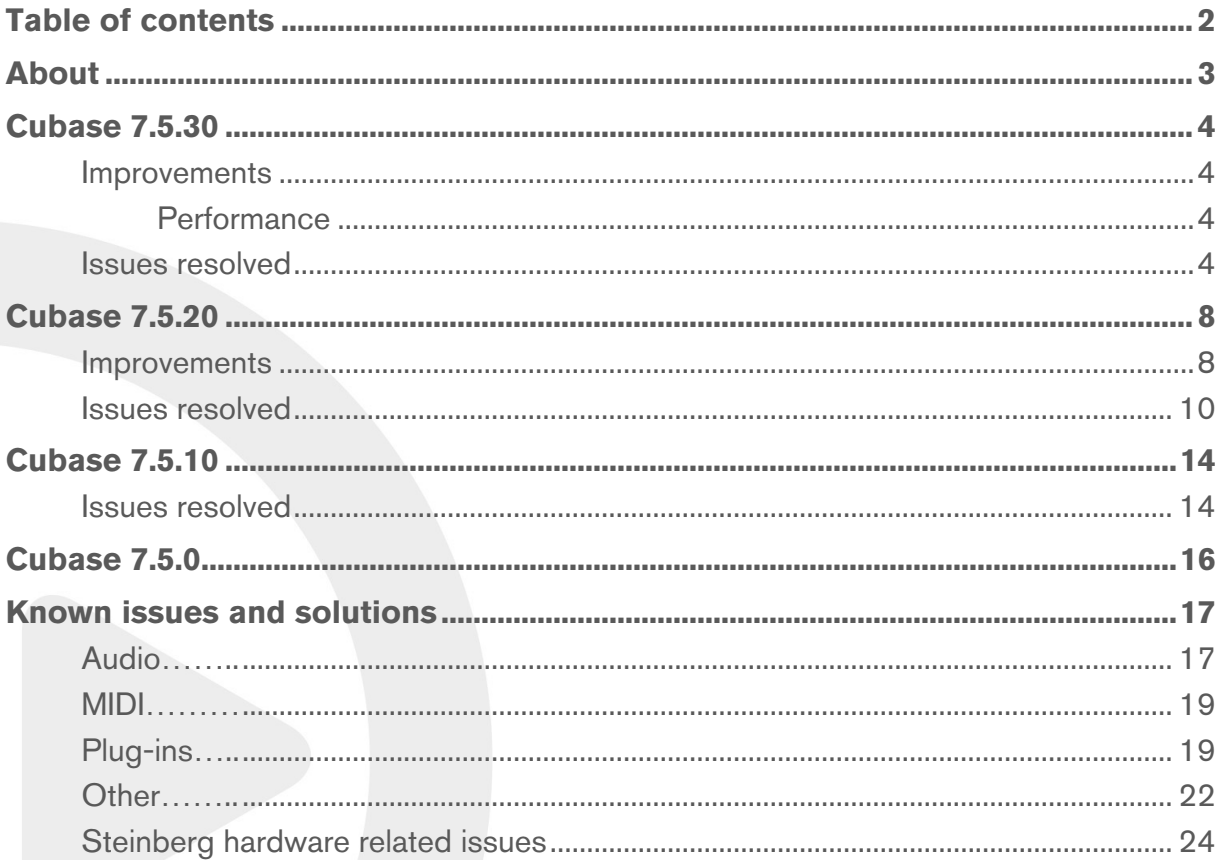

#### Trademark notice:

Steinberg, Cubase, ASIO and VST are registered trademarks of Steinberg Media Technologies GmbH. VST Sound is a trademark of Steinberg Media Technologies GmbH. Windows is a registered trademark of Microsoft Corporation in the United States and other countries. Macintosh, Mac and Mac OS are trademarks of Apple Inc., registered in the U.S. and other countries. All other product and company names are ™ and ® of their respective holders. All rights reserved. All specifications are subject to change without notice. Made in Germany. © 2014 Steinberg Media Technologies GmbH.

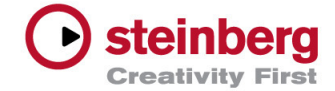

# About

# Congratulations and thank you for using Cubase!

This document lists all update changes and improvements as well as known issues and solutions for Cubase 7.5 and Cubase Artist 7.5.

Please note that the known issues and solutions section contains issues that might concern specific Cubase versions only. Please make sure to read through this section before contacting Steinberg support.

Enjoy using Cubase!

Your Steinberg team

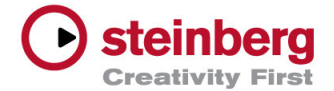

## August 2014

This version contains all improvements from previous maintenance releases as well as the following improvements and issue resolutions.

# Improvements

This maintenance update introduces the following improvements:

#### **Performance**

The performance when importing a large number of audio files has been improved.

The reliability of the video engine has been improved (MAC only).

# Issues resolved

The following table lists all issues that have been resolved in this version.

#### **ID # Issue**

- R-12577 CHORD TRACK: The Chord track now works correctly when recording while Chord track is used with a virtual instrument.
- R-12083 CONTROL ROOM: The cue sources in the control room are now saved correctly.
- R-12094 CONTROL ROOM: The status of the control room modules is now saved correctly.
- R-12512 CONTROL ROOM: A graphical problem within the control room window has been solved.
- R-12700 CONTROL ROOM: If monitor A is removed, monitor B is no longer increased in volume.
- R-12541 CONTROL ROOM: The AI knob of the Steinberg CC121 now controls control room sliders correctly.
- R-12191 EDITING: A frozen instrument track is now muted when the solo editor is used with the part editor.

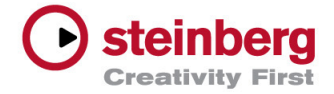

- R-12155 EDITING: Quantization of audio material when AudioWarp is applied no longer renders the application unreliable.
- R-12690 EDITING: The "invert selection" function in the key and drum editor now works correctly.
- R-12892 EDITING: Midi CC automation is now chased correctly.
- R-12706 EDITING: The sound playback now works as expected when an audio part is edited in the sample editor.
- R-12463 EDITING: The mouse time position can now be edited without limitations.
- R-12703 EDITING: The curve tool in the key editor no longer wrongly modifies velocity values when drawing in the articulations/dynamics lane.
- R-12682 EDITING: Removing pre-populated buttons in the Favorites Tab of the Score Editor no longer renders the application unreliable.
- R-12681 EDITING: The command "select in loop" no longer selects controller events before the loop.
- R-12513 PROJECT LOGICAL EDITOR: Certain parameters are now stored correctly.
- R-12892 LIST EDITOR: The List Editor no longer renders the host application unstable if it is closed when having the status line open.
- R-12768 MIDI: The performance of the MIDI Editor has been improved with regards to the behavior of the SOLO function.
- R-12659 MIDI: The MIDI connections in the MIDI device manager are now stored correctly.
- R-12637 MIDI: MIDI chase now works correctly when multiple channels are used on the same MIDI track.
- R-12339 MIDI: Drag & drop of a MIDI file into an existing MIDI track no longer leads to name changes.
- R-10931 KEY EDITOR: The controller lane type of the key editor is now set correctly on first opening.
- R-12724 EXPORT AUDIO: BWF timecode information is now included correctly when a batch export is performed using cycle markers.
- R-12585 EXPORT AUDIO: The audio batch export now works more reliably when using markers in the project.

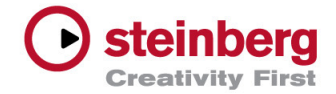

- R-12409 STEINBERG HUB: The function "remove from list" now works as expected in the project assistant.
- R-11883 STEINBERG HUB: The Steinberg Hub no longer renders the application unreliable.
- R-12754 MARKER: The selection of multiple markers within the marker window now works correctly.
- R-12673 MARKER: A problem with the auto scroll function within the marker window has been solved.
- R-12731 MEDIA BAY: The location tree can now be sorted in alphabetical order.
- R-12398 MIXCONSOLE: Unexpected behavior of the Channel Link function relating to inserted plug-ins has been resolved.
- R-11511 MIXCONSOLE: The channel width is no longer set below the minimum size when switching from a multi-display setup to a one-display setup.
- R-8931 MIXCONSOLE: Logging a channel to the right no longer causes problems with certain cut-off and zoom functions.
- R-9537 OMF: Japanese characters are now displayed correctly after OMF import.
- R-10190 OMF: The volume automation is now displayed correctly in Cubase after the import of embedded OMF from Final Cut Pro.
- R-12729 OMF: A playback problem with an existing video file when importing OMF or AAF files into the same project has been solved.
- R-12723 REMOTE CONTROL: A wrong display of the menu item no longer renders the application unreliable.
- R-11988 SCORING: A zooming issue has been corrected.
- R-12750 SCORING: Editing a user symbol no longer renders the application unreliable.
- R-12626 SCORING: An inconsistent behavior of shift+double click on a symbol or text has been corrected.
- R-10372 EUCON: Closing Cubase no longer leads to stability issues when the EuCon adapter is loaded.
- R-12442 TRACKS: Moving a folder into another folder no longer leads to tracks being placed outside the folder.
- R-12872 TRACKS: A graphical issue when clicking on the Inspector's visibility tab has been solved.

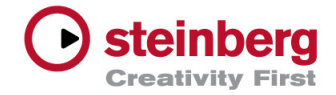

- R-12907 PLUG-IN: Certain problems with compatibility of UAD-plug-ins have been solved.
- R-11794 VST INTRUMENTS: A problem with selecting audio and instrument tracks has been solved.
- R-12410 VST INSTRUMENTS: The instrument name no longer changes automatically when the track name is changed.
- R-11857 VST INSTRUMENTS: An issue related to the auto track renaming scheme (instrument tracks 2.0) has been solved.
- R-11728 VST INSTRUMENTS: Unmute statuses of instrument tracks are now stored correctly.
- R-12893 VST INSTRUMENTS: The output chain display for monotimbral virtual instruments is now working correctly.
- R-12876 VST INSTRUMENTS: An instrument track no longer loses the output channel configuration when stored as a track preset.
- R-12824 VST INSTRUMENTS: A graphical issue related to Groove Agent has been solved.
- R-12628 VST INSTRUMENTS: Track presets from previous versions of Cubase/Nuendo can now be applied without output connection problems in the current version of Cubase/Nuendo.
- R-12531 VST INSTRUMENTS: An export or import of track archives of instrument tracks with more outputs no longer causes missing automation.
- R-12793 VST INSTRUMENTS: Mute status of instrument tracks is now stored correctly.
- R-12545 VST INSTRUMENTS: MIDI events are no longer locked when unfreezing an instrument track.
- R-12914 VST INSTRUMENTS: VST presets can now be saved correctly for Native Instruments Massive plug-ins.
- R-12669 OTHER: Changing the origin time of any VST Sound audio file no longer renders the application unreliable.
- R-12462 OTHER: "Solo Defeat" now works correctly even when switched on/off a couple of times.

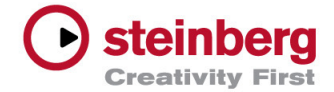

# April 2014

This version contains all improvements from previous maintenance releases as well as the following improvements and issue resolutions.

# **Improvements**

This maintenance update introduces the following improvements:

#### **New Preference: Record-Enable allows MIDI Thru**

This new preference can be found in Preferences > Record > MIDI and is enabled by default. Disabling it gives you the option to monitor MIDI tracks just like audio tracks: Recordenabled MIDI/instrument tracks "thru" MIDI data only if the Monitor button is enabled.

This helps eliminating doubled notes with record-enabled MIDI tracks. This preference should be disabled when recording MIDI data (e.g. with a MIDI drum set) on a track which should be played back with a VST instrument but is monitored via external MIDI sound generator while recording.

Please be aware that this preference is described incorrectly in the current "New Feature" PDF as "Deactivate MIDI Thru for Record Enable" and will be corrected as soon as possible.

# **TrackVersions: Delete Inactive TrackVersions**

There are two new commands in the TrackVersions menu to clean up a project of inactive TrackVersions. They remove all TrackVersions, which are not active or not in use in the current project. The "Delete inactive versions of selected tracks" command deletes TrackVersions of all selected tracks, while "Delete inactive versions of all tracks" deletes TrackVersions from the whole project without the need to select tracks first.

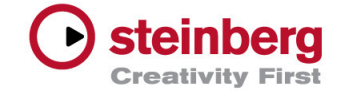

#### **Control Room Improvements**

Monitor states are now saved and recalled per project instead of being stored globally.

A new preference controls the Talkback behavior in Playback/Record mode (Preferences > VST > ControlRoom > "Auto Disable Talkback Mode").

Graphical layout and various elements have been restructured for better accessibility, and the main Control Room section can now be displayed together with the metering section.

Control Room and Headphone volume now feature bigger knobs.

A CTRL/CMD click on Control Room Level sets it to the Reference Level (instead of 0 dB).

#### **Channel/track visibility: Key command for "Update configurations"**

A key command is now assignable to "Update visibility configuration" in the key command window under Channel/Track Visibility.

#### **Steinberg Hub: Remove recent projects from list**

In the Recent tab of the Steinberg Hub's Project Assistant, opening the context menu of an entry now offers a "Remove from list" function.

#### **Project window toolbar: Additional buttons**

A global "Listen" and "Suspend Automation" on/off button has been added as well as a "Automation Follow Events" on/off button.

#### **New Preference: Colorize folder track controls only**

This new preference in Event Display > Tracks restricts the colorize track control settings to folder tracks only instead of being effective for all track types.

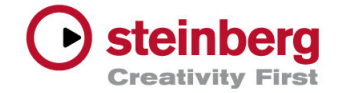

# Issues resolved

The following table lists all issues that have been resolved in this version.

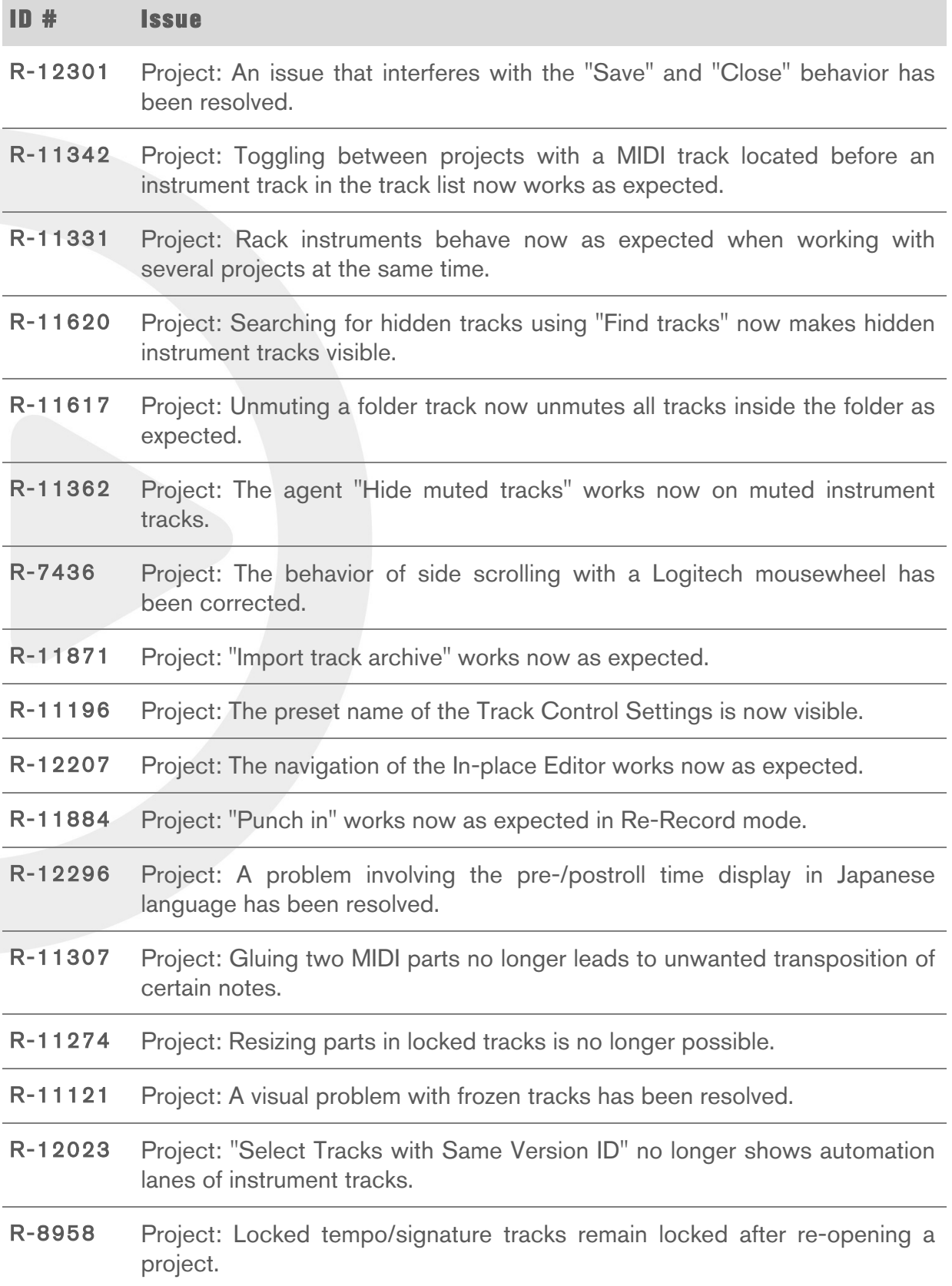

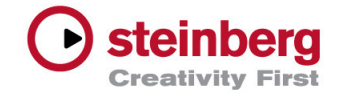

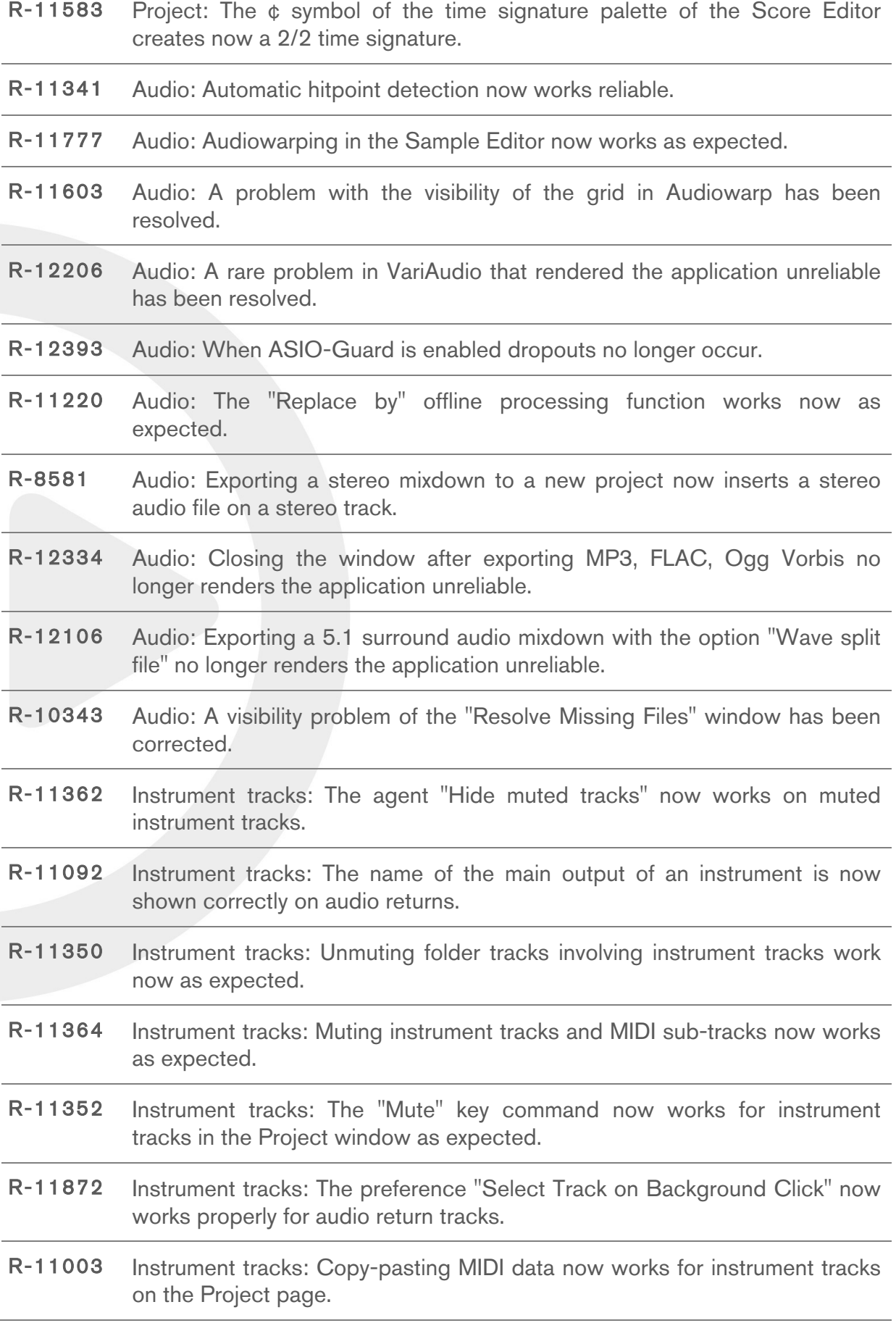

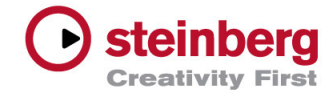

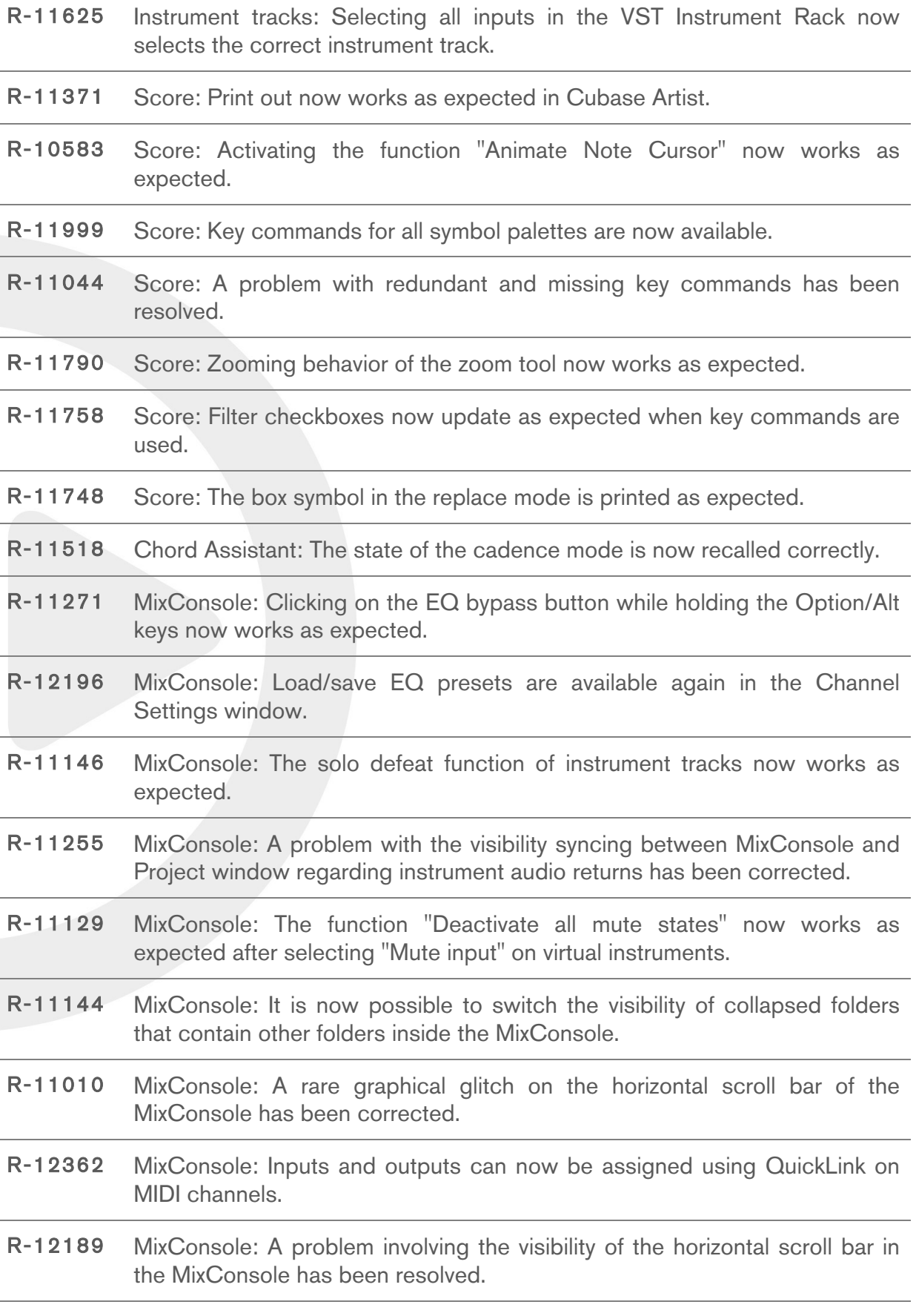

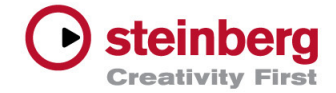

- R-11119 MixConsole: The preference "Select channels/track on solo" now works as expected when enabling the solo input of VST instruments.
- R-11333 MixConsole: The solo button now works on external instruments as expected.
- R-11109 Automation: The function "Activate/deactivate write (read) for all tracks" now affects the Quick Controls, too.
- R-11100 Automation: Read mode is now enabled when pressing the write button.
- R-11670 Automation: The command "Show used automation on a selected track" no longer opens the automation of the selected track's group channel.
- R-11841 R-11840 Automation: "Delete automation of selected tracks" and "Delete all automation in project" are now available for audio returns of instrument tracks.
- R-12201 Plug-in: The loading time of projects using HALion 5 has been improved.
- R-11956 Plug-in: The Phaser plug-in works now as expected.
- R-11111 Plug-in: An issue in VST Connect SE that may render the application unreliable under OS X 10.9 has been resolved.
- R-11112 Plug-in: Saving the project under OS X while VST Connect SE is connected to VST Connect Performer now works properly.

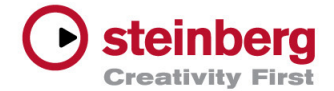

# February 2014

This version contains all improvements from previous maintenance releases as well as the following improvements and issue resolutions.

#### Issues resolved

The following table lists all issues that have been resolved in this version.

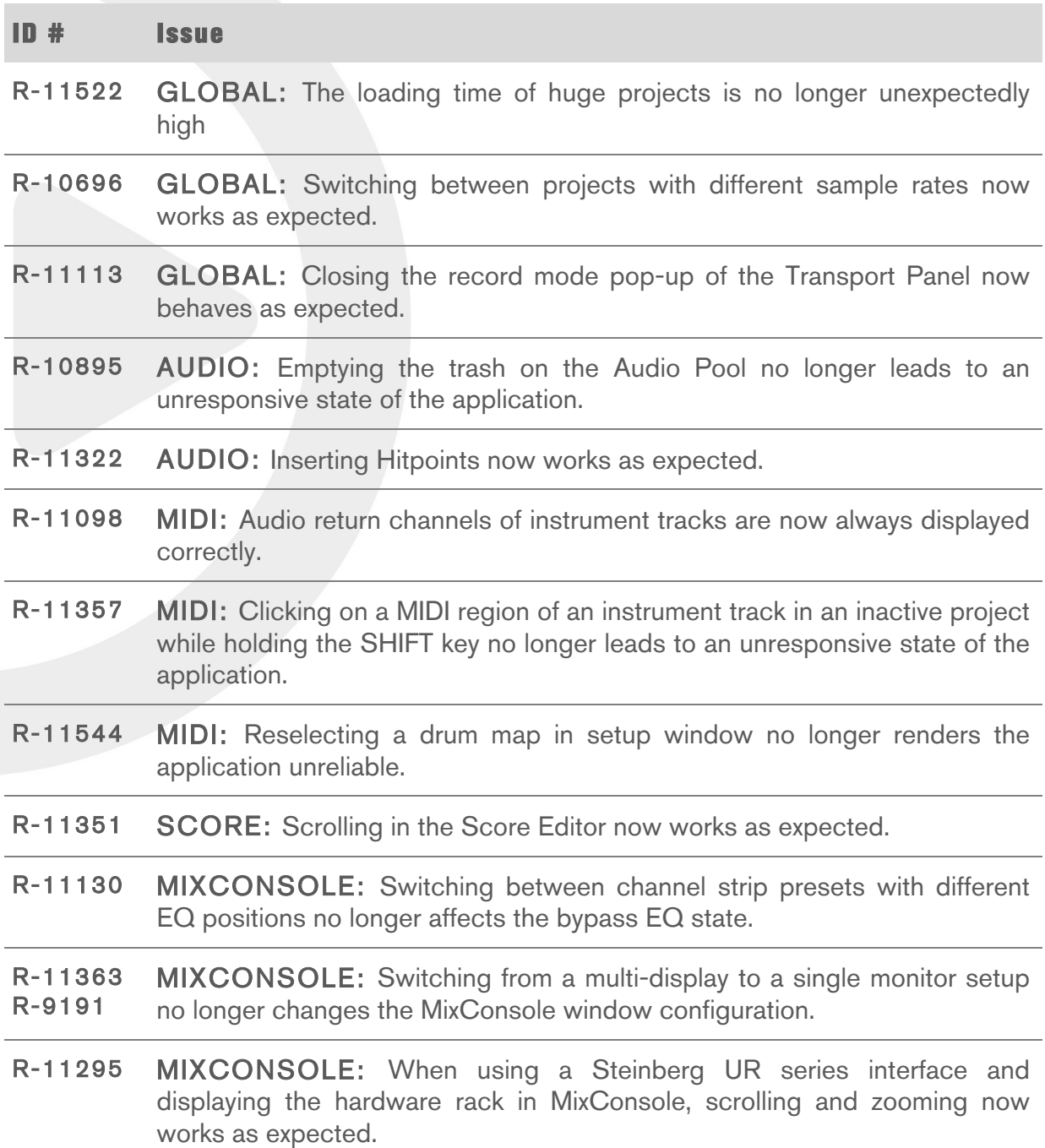

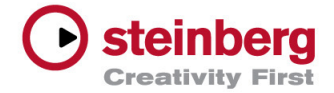

- R-11591 PLUG-IN: The complete plug-in set is now working as expected in Cubase Artist 7.5.
- R-11301 REMOTE: All functions of a Mackie Control Universal involving the SHIFT button now work as expected.
- R-10977 REMOTE: Using the configurations 1-8 on a Mackie Control Universal now work as expected.
- R-11089 REMOTE: When switching tracks during recording, the Quick Controls now behave as expected when using a Mackie Control Universal.

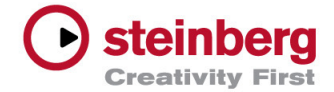

# December 2013

Initial release.

To get an overview of the new features Cubase 7.5 and Cubase Artist 7.5 have to offer, please take a look here:

www.steinberg.net/cubase75

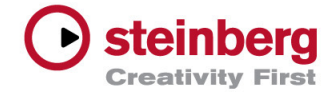

# Audio

#### **SQ-3830: Bounce selection and musical mode**

When you have bounced from range selection, the resulting audio files may run out of sync when enabling musical mode. This is caused by wrong snap point position. Move snap point of all resulting audio files to event start, then enable musical mode.

#### **SQ-3971: AudioWarp audible artifacts**

Toggling Cycle on/off shortly before reaching the right locator may produce an audible artifact when using one of the élastique Pro AudioWarp presets. There is currently no workaround except to avoid this or alternatively use the Standard algorithms for warping.

# **R-10966: VariAudio sounds different in C7.0.6 when loading a C7.5.x project**

VariAudio in Cubase 7.5 uses an improved method to ensure seamless transitions between note segments in order to reduce audible artifacts. If you intend to load Cubase 7.5 projects back into Cubase 7.0.6, please note that the new segment transitions are not translated correctly. Though all your VariAudio edits are preserved and remain untouched (even when resaving in 7.0.6), the note segment transitions may look and sound abrupt and unnatural in Cubase 7.0.x.

#### **SQ-15139: Export Multichannel interleaved files**

Multichannel interleaved files are not compatible with certain third-party applications (for example, Dolby Tools). Use the option "Don't use extensible wave format" in the Audio Export Mixdown window.

# **SQ-1267: Export Windows Media Audio from 5.1 bus**

Windows Media Audio export from 5.1 bus results in unexpected error. A Windows 7 update might fix this problem. Please contact Microsoft for further details.

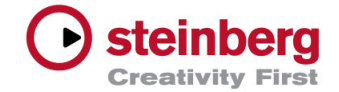

#### **SQ-5321: Importing Track Archives via network volumes issue**

Importing Track Archives via network volumes may result in unresolved media files without notice. After import, open the Pool and find the media files by using "Find Missing Files..." from the context menu on the affected entries.

## **SQ-18473: Frozen files are excluded from sample rate conversion**

Frozen files are excluded from sample rate conversion when changing project sample rate. Unfreeze before changing the project sample rate.

#### **R-6341: No track preset support for input and output channels**

Please note that saving and loading Track Presets is currently not supported on Input/Output channels.

## **R-6259: Bouncing a large élastique Pro audiowarped event leads to timing inconsistencies.**

Bouncing audio files using élastique as AudioWarp mode (musical mode) may result in shifted timing in the audio event. Consider using the "Standard" modes as musical mode before bouncing, or offline processing the event with MPEX algorithms.

# **R-5150: Bouncing RF64 may fail under FAT32**

Bouncing RF64 audio files may fail if the used file system doesn't support large file sizes (>4 GB) such as FAT32.

#### **R-12344: Exporting audio of a Project containing LoopMash**

Exporting audio of a Project containing LoopMash may render the application unusable. When using LoopMash please make sure to enable the "Real-Time Export" option in the Export Audio Mixdown window.

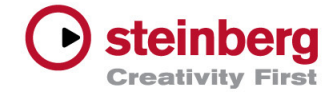

#### **R-10151: Score display issues with MusicXML files created by Finale**

Importing a MusicXML file created by the Finale application may result in an unreadable score. To resolve these score notation display issues, please open the Score Editor and execute the "Auto Layout" function.

# **R-10151: Score display issues with MusicXML files created by Finale**

Importing a MusicXML file created by the Finale application may result in an unreadable score. To resolve these score notation display issues, please open the Score Editor and execute the "Auto Layout" function.

Plug-ins

# **R-9921: Performance peaks with certain plug-ins under Windows**

Using CPU intensive plug-ins (for example, VST Connect SE) may cause ASIO peaks if the Windows power scheme is set to "balanced" and ASIO-Guard is enabled. To avoid these peaks, please make sure to enable the "Steinberg Audio Power Scheme" under Devices > Devices setup > VST. For more information, refer to:

# https://www.steinberg.net/en/support/knowledgeb ase\_new/show\_details/kb\_show/optimizingwindows-for-daws.html

#### **R-7573: Bridged VST plug-ins may freeze when displaying dialog on plug-in load**

Using the 64-bit version of Cubase may lead to freezing 32 bit plug-ins on Cubase start-up, when the plug-in is trying to open a window while being scanned. Update such plug-ins to 64-bit versions or consider using the 32-bit version of Cubase.

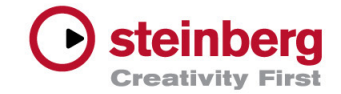

#### **R-11343 Groove Agent SE may appear in other Cubase products than Cubase 7.5**

Groove Agent SE is intended to work with Cubase 7.5 and Cubase Artist 7.5. Make sure to have valid licenses for these products present. Dependent on the availability of product licenses, it may render other Cubase products unreliable in case no matching license is present.

# **R-10999 Macro Pages for the Cubase 7.5 Factory Content in HALion Sonic SE 2**

Macro Pages for the Cubase 7.5 Factory Content in HALion Sonic SE 2 do not appear with its new design introduced with Cubase 7.5 (Windows only). This may happen when HALion-based product, such like HALion Sonic 2, HALion 5 etc. have been installed after HALion Sonic SE 2. To solve this issue, un-install HALion Sonic SE 2, then re-install it. For customers with a Cubase 7.5 DVD start the Installer via Start Center. From there, set "HALion Sonic 2 SE" to un-install and finish the Installer. Then start the Installer again to install HALion Sonic 2 SE. For customers using the downloaded HALion Sonic 2 SE installer, start it and use the same procedure as described above.

# **R-9921: Performance peaks with certain plug-ins under Windows**

Using CPU intensive plug-ins (for example, VST Connect SE) may cause ASIO peaks if the Windows power scheme is set to "balanced" and ASIO-Guard is enabled. To avoid these peaks, please make sure to enable the "Steinberg Audio Power Scheme" under Devices > Devices setup > VST. For more information, refer to:

https://www.steinberg.net/en/support/knowledgeb ase new/show details/kb show/optimizingwindows-for-daws.html

# **R-6929: Antares Autotune 7 may stop responding if used as offline process**

Please contact the plug-in manufacturer for an update.

# **R-6640: Waves 9 r8 or lower incompatible with Cubase 7.5**

Please make sure to use recent versions of the Waves plugins.

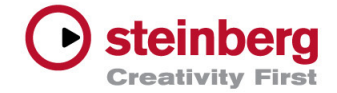

#### **SQ-238: iLok-protected plug-ins with an invalid license**

iLok-protected plug-ins with an invalid license may render the application unstable. Make sure to have valid licenses on your iLok key for these products.

#### **R-6054: VSTi remains silent when HMT is enabled**

Several VST instruments (e.g. from Native Instruments) may not produce any sound if used with Hermode Tuning (HMT) because they do not support the microtuning information for VST 2 plug-ins. Please contact the manufacturer for an update of affected products.

## **SQ-18606: Dragging audio data from a project into LoopMash**

Dragging audio data from a project into LoopMash may result in wrong tempo detection, if tempo track data is involved. Cut the desired portion of the audio file and use "Bounce Selection". Then, drag the bounced version into LoopMash.

# **SQ-5308: Removing multiple outputs at once**

Removing multiple outputs at once (e.g. by using "Deactivate All Outputs") from a VSTi on the VST Instrument Rack may result in a sluggish update on EuCon remote and Track List.

# **R-12201: Long Project loading times with HALion 5**

To avoid long loading times with HALion 5, please open the Remote Control Editor for HALion 5 and use the function "Get Default Factory Layout".

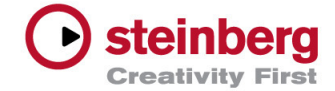

#### **R-9512: Mac OS X only: some application windows may not appear as expected**

Some application windows may not appear as expected under Mac OS X 10.9. Please click once on the running application icon in the Cubase dock.

# **R-9576: Under OS X 10.9 the project view cannot be spanned across multiple displays by default**

To re-enable proper spanning of the Project window, please deactivate the "Display have separate Spaces" option in the OS X "System Preferences" > "Mission Control".

## **R-12427: Mac OS X only: the task "Prevent App Nap" is not activated by default**

"Prevent App Napp" is not activated by default after Cubase has been installed on Mac OS X 10.9. This creates various issues related to background services such as EuCon. Please contact Avid about this issue. In the meantime please enable the "Prevent App Nap" option in the Mac OS X "Get Info"-Panel of the Avid EuControl application.

# **R-9576: Under OS X 10.9 the project view cannot be spanned across multiple displays by default**

To re-enable proper spanning of the Project window, please deactivate the "Display have separate Spaces" option in the OS X "System Preferences" > "Mission Control".

# **SQ-16728: Using MediaBay with an OS user account name consisting only of capital letters**

An OS user account name consisting only of capital letters may lead to issues such as being unable to create Track Presets. To avoid potential MediaBay problems, please do not use OS user account names consisting only of capital letters.

#### **SQ-3982: MediaBay volume databases cannot be mounted on OS X**

Volume databases cannot be mounted on OS X if the drive is formatted with NTFS, respectively volume databases cannot be mounted on PC Windows if the drive is formatted with HFS+. Please make sure to use a file system format which can be read and written on both platforms (for example, FAT-32, although it has a file size limitation of 4

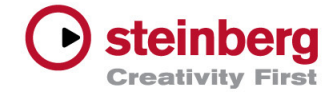

GB) or consider installing third-party software supporting the file system format.

#### **R-11363: MixConsole window may appear with an extreme window size**

This may happen if a project created with a language setting on one system is of opened on another system with a different language setting active in Cubase. To restore the MixConsole, open the MixConsole window, press and Hold the <ALT> key while opening the Functions menu, then select "Reset MixConsole Window.

#### **R-10989: Mackie Control Universal and channel strip modules**

When using the Mackie Control Universal, please note that channel strip modules cannot be bypassed individually, only the whole Channel Strip. There is currently no known workaround.

# **R-11344: Reopening a project**

Opening then closing a project and opening the same project directly afterwards again may render the application unreliable. There is currently no workaround except loading another project in-between.

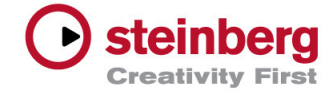

# Steinberg hardware related issues

Please make sure to install the latest available driver for your Steinberg hardware to ensure full compatibility with version 7.5.

#### **R-12108: Hardware Rack section for Steinberg UR/MR audio interfaces**

If the Hardware Rack section for Steinberg UR/MR audio interfaces does not appear in the MixConsole, please make sure that your audio interface is not running in "classcompliant-mode" and is switched on before launching the application.